## **Target theme settings**

02/01/2024 8:54 am EST

The target *Settings > Theme* tab contains fields designed for styling your poll unit. This page should only be used by those familiar with CSS.

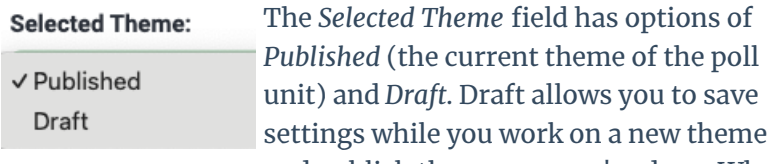

**Submit Draft Discard Draft Publish** 

and publish them once you're done. When the draft option is used, the buttons at the bottom of the page change to *Submit Draft* (that's the save option), *Publish*, used to replace the currently published theme settings, and *Discard Draft.*

Changes saved to the draft theme can be previewed by appending a civicscience-widget-draft=1 URL parameter on the publisher's article URL.

The rest of the settings permit the user to style the poll unit. The *Title CSS Properties*, *Container CSS Properties*, and *CSS Overrides* each require a valid list of newline-separated CSS declarations. The *CSS Overrides* field is particularly powerful, as entries here override all the other styling for the poll unit.

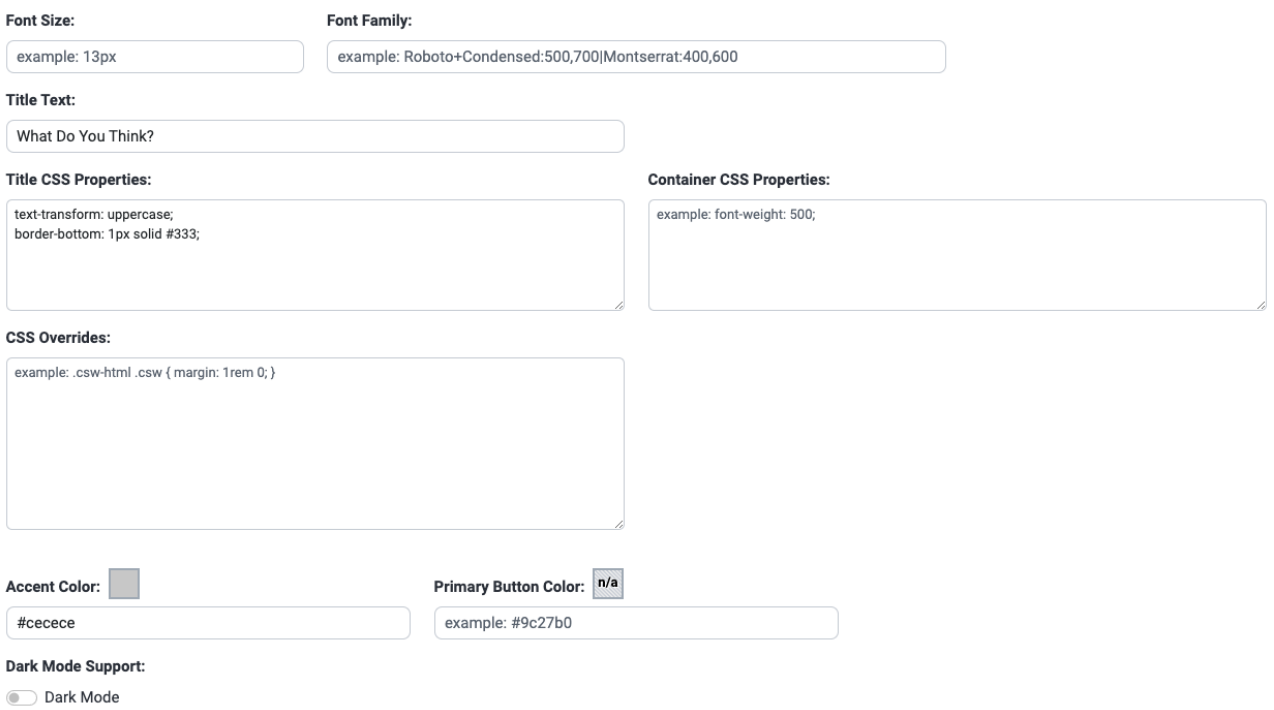